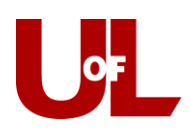

# How to Schedule an Advising Appointment in CardSmart

- 1. Log in to CardSmart by navigating to: [louisville.campus.eab.com](file:///C:/Users/ktlibe01/Documents/EAB/Student%20Initiated%20Scheduling/louisville.campus.eab.com)
- 2. Enter your ULink Username and Password:

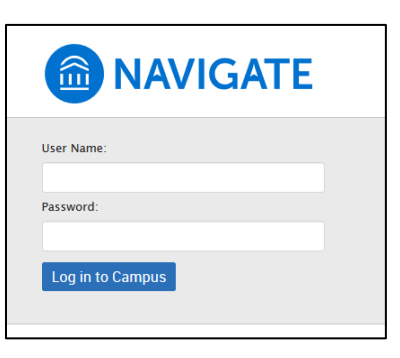

3. In the top right corner, select "Make an Appointment":

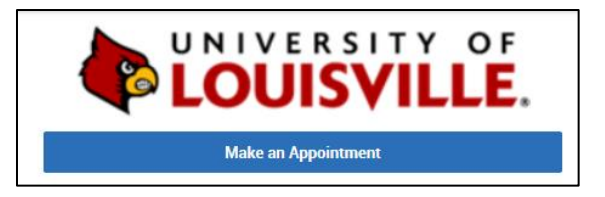

4. What type of appointment would you like to schedule?

## Select **Academic Advising**

5. Are you a current student or new transfer student:

## Select **Current Student**

- 6. Select the service that best describes the appointment you want to make:
- Academic Performance Concern
- Add/Change Major/Minor
- Admissions/application Advising
- Campus/Community Involvement
- Career Planning
- Course Planning/Registration
- Financial Matter
- Graduate or Professional School
- Graduation Check
- Housing Matter
- Personal Matter
- Test or Transfer Credit
- Thesis/Research
- Transition to College
- Use Comment Box Other

## **Academic Advising**

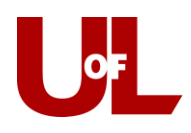

## 7. Select Next:

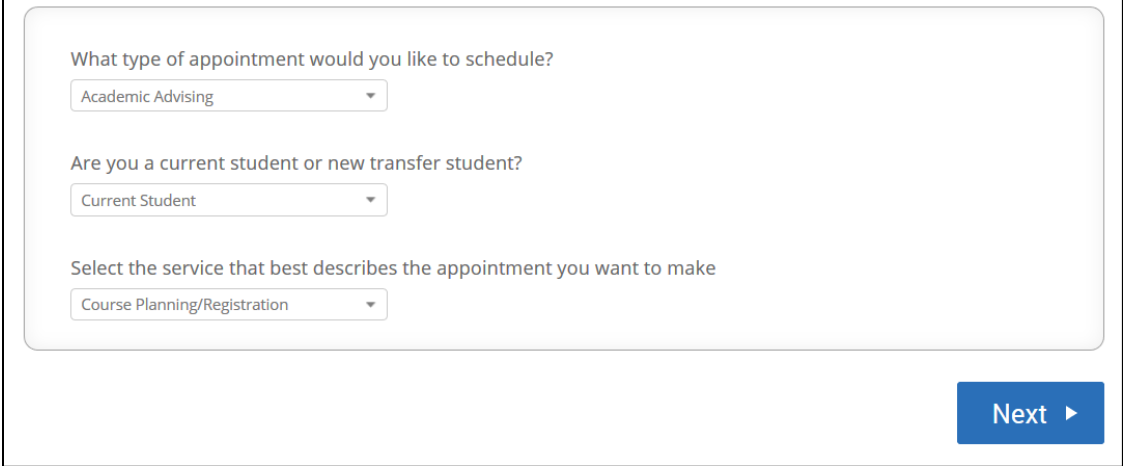

8. Select your advising center or college/school, your academic advisor, then select Next:

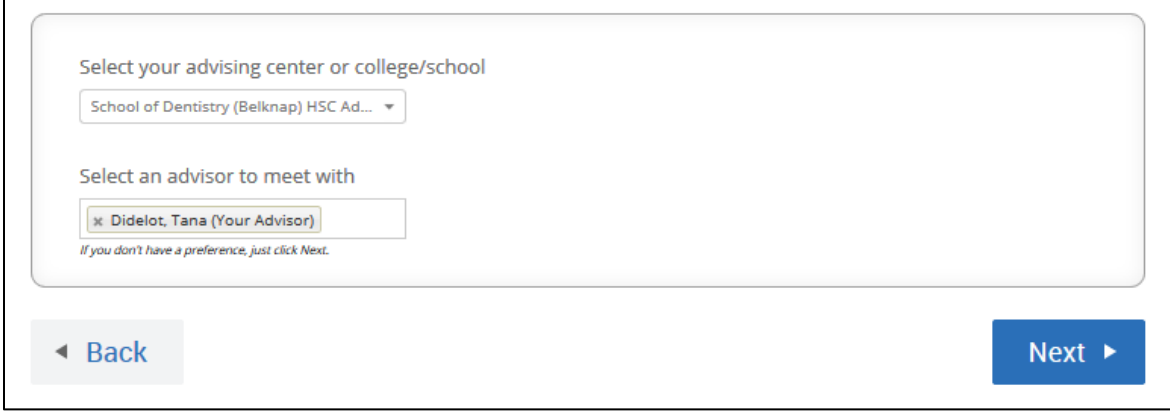

*[If the advisor space is grayed out, you will see availability of your assigned advisor on the next page]*

9. Browse the days that your advisor is available and select a Morning or Afternoon that works best for you, select a time, then select Next:

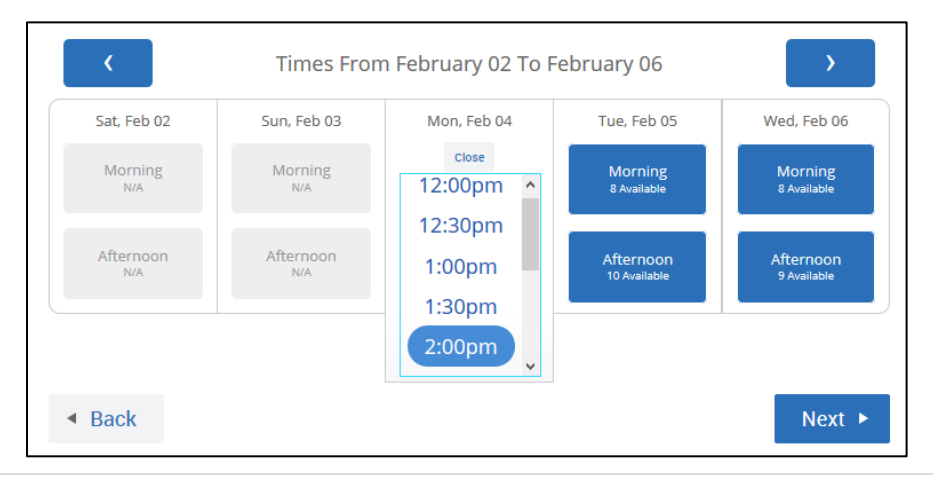

Experiencing technology issues? Contact the CardSmart Service Account: [cardsmart@louisville.edu](mailto:cardsmart@louisville.edu) 2 | P a g e

## **Academic Advising**

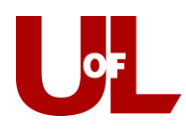

10. Review the appointment details, **enter comments** to better inform your advisor on why you would like to meet, and **confirm a cell phone number** to receive a reminder 2 hours before your appointment:

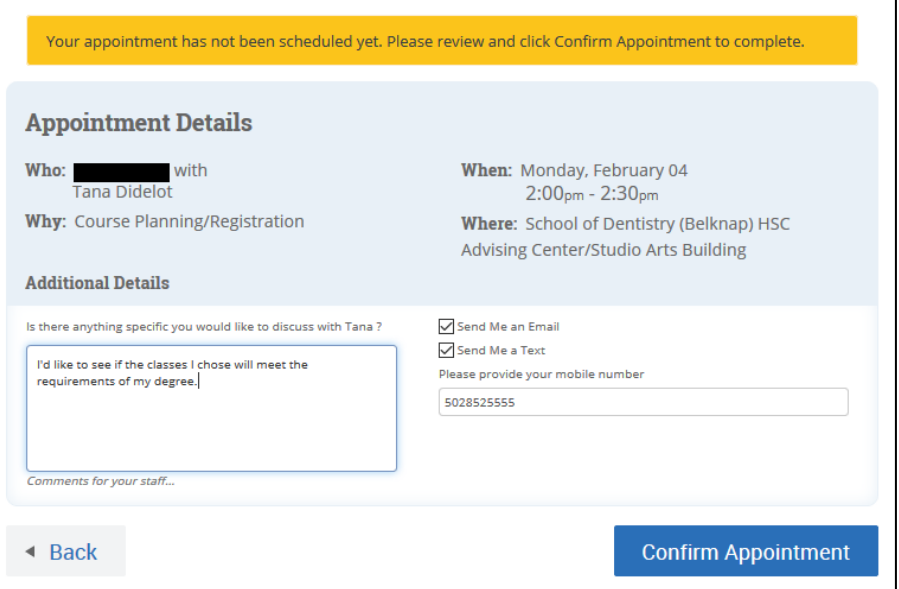

11. You're done! You will receive a confirmation email of the appointment details:

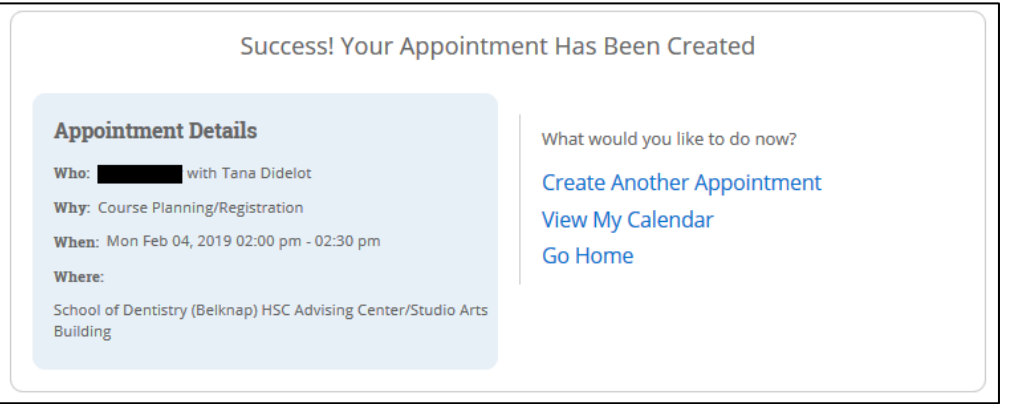

If you need to reschedule or cancel an appointment with your advisor, please contact the appropriate center below to do so:

**Arts and Sciences**: 502.852.5502, **Business**: 502.852.7439, **Dentistry**: 502.852.5081, **Education & Human Development**: 502.852.5597, **Organizational Leadership and Learning: Healthcare Leadership:** Please email your assigned advisor, **Honors**: 502.852.6293, **Criminal Justice**: 502.852.6567, **Metropolitan College**: 502.213.4520, **Music**: 502.852.0517, **Nursing**: Please email your assigned advisor, **Public Health**: 502-852-5559, **Social Work**: 502.852.5872, **Speed Engineering**: 502.852.8084, **Student Success Center - Exploratory & Transition Advising**: 502.852.7969, **ULtra**: 502.213.4538